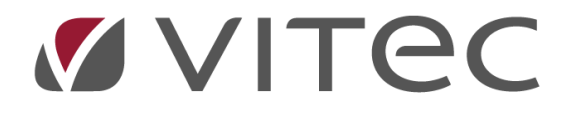

# **Indexhantering**

## *Lathund, Vitec Hyra*

*Reviderad: 2020-11-16*

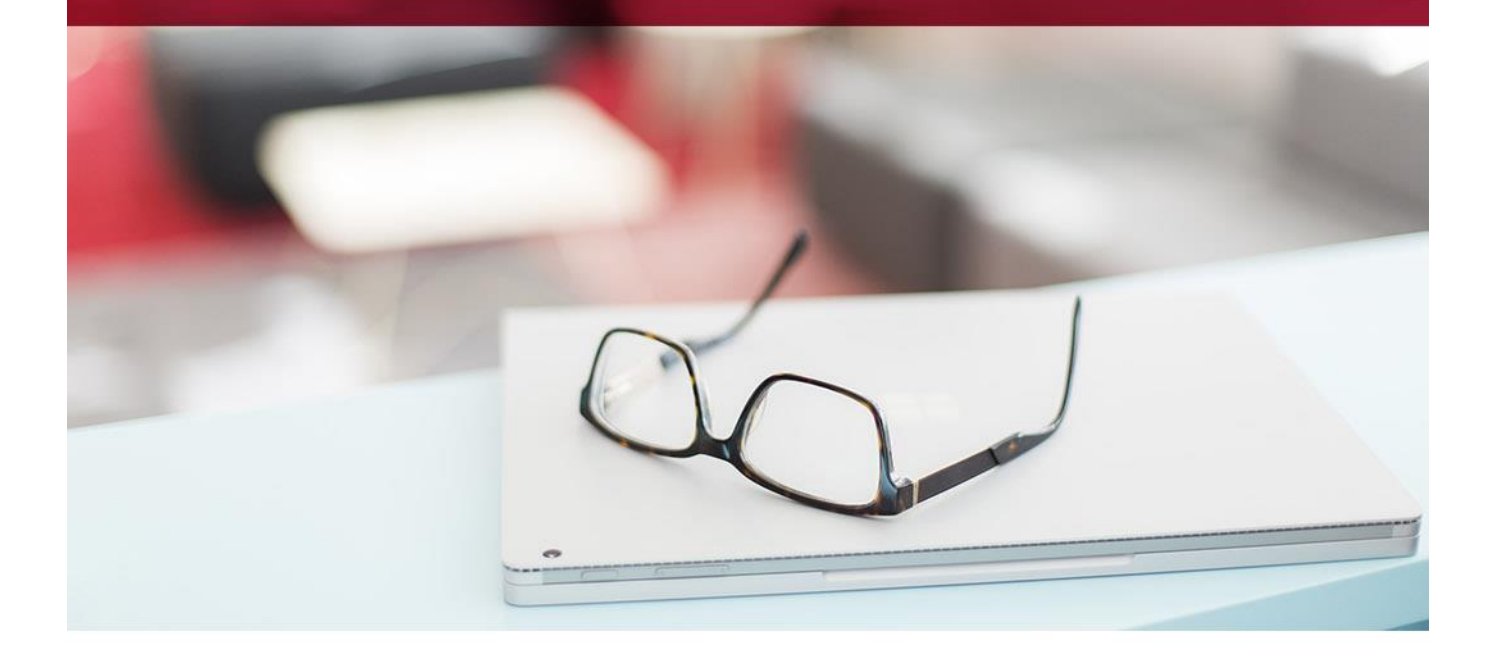

### Innehållsförteckning

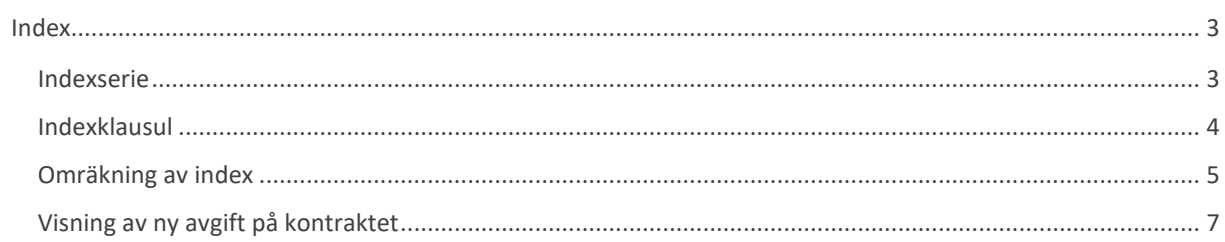

### <span id="page-2-0"></span>**Index**

En avgift kan vara uppräkningsbar med index. Indexet i sig kan variera och bestämmelser om när och hur mycket en avgift ska räknas upp styr du i indexklausuler och indexserierna. Så innan du kan skapa en avgift med index måste minst en indexklausul och en indexserie finnas. Under Meny->Grunddata- >Index och ränta hittar du indexserier och indexklausuler.

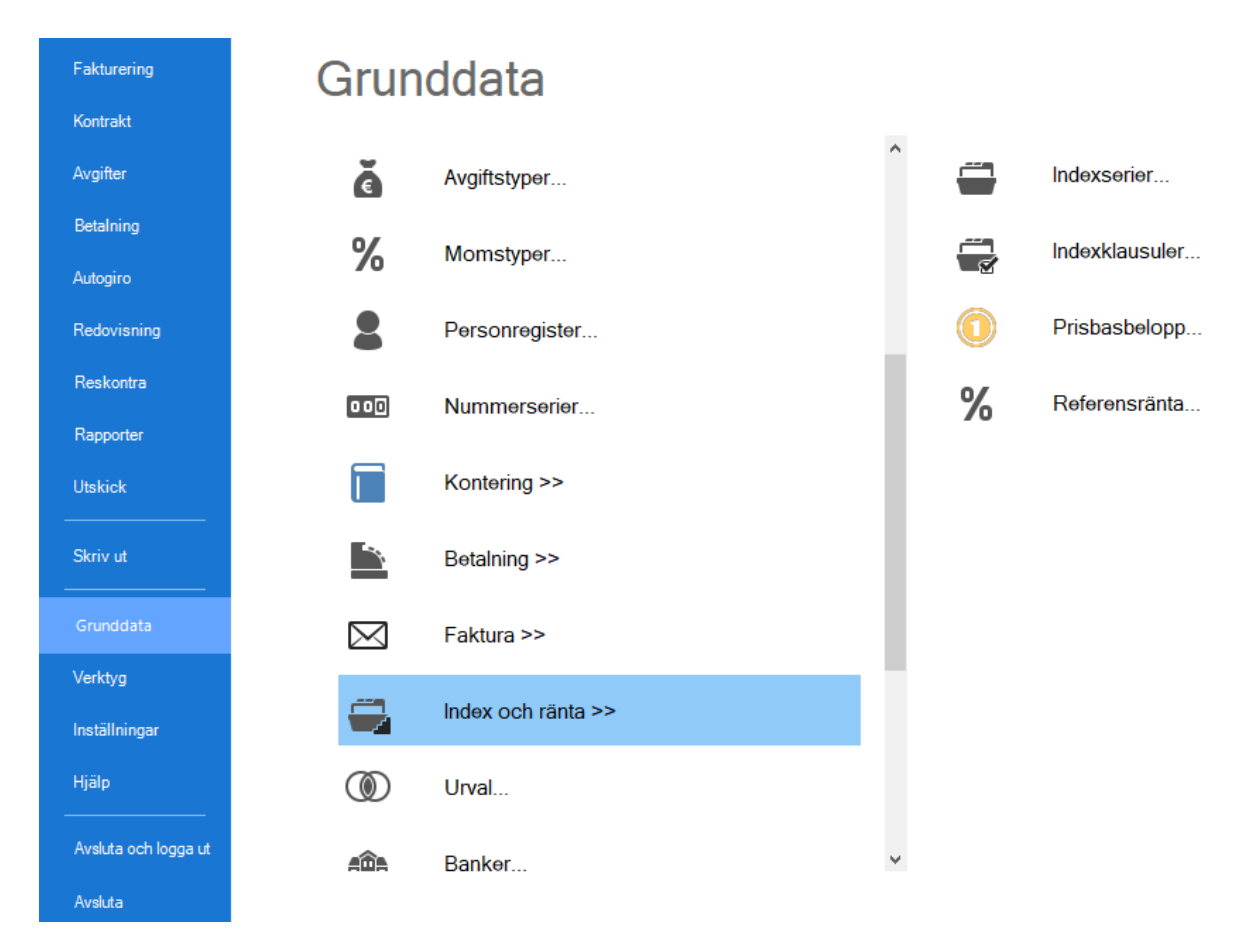

#### <span id="page-2-1"></span>**Indexserie**

En indexserie måste innehålla indexvärden. När nya indexvärden är fastställda är det här du går in och lägger till värden i berörda indexserier. Vanliga indexvärden finns bland annat på Statistiska Centralbyråns hemsida [www.scb.se.](http://www.scb.se/)

Den vanligaste indexserien är KPI (1980) är inlagd i systemet vid installation och uppdateringar hittar du här:

[Konsumentprisindex \(1980=100\), fastställda tal](http://www.sverigeisiffror.scb.se/hitta-statistik/statistik-efter-amne/priser-och-konsumtion/konsumentprisindex/konsumentprisindex-kpi/pong/tabell-och-diagram/konsumentprisindex-kpi/kpi-faststallda-tal-1980100/)

Vill du lägga en ny indexserie väljer du den undre knappen med 'ny' och skriver sedan in namn, anteckning och spara sedan.

För att lägga till ett värde markera indexserien och välj det övre 'ny'. Välj sedan till datum och lägg till värde och spara posten. Upprepa processen till alla värden är inlagda.

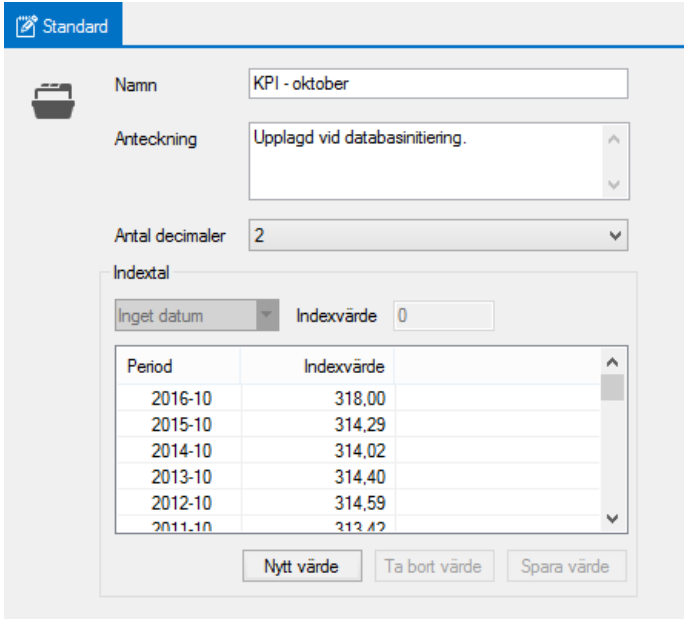

#### <span id="page-3-0"></span>**Indexklausul**

En indexserie måste finnas innan du skapar en indexklausul.

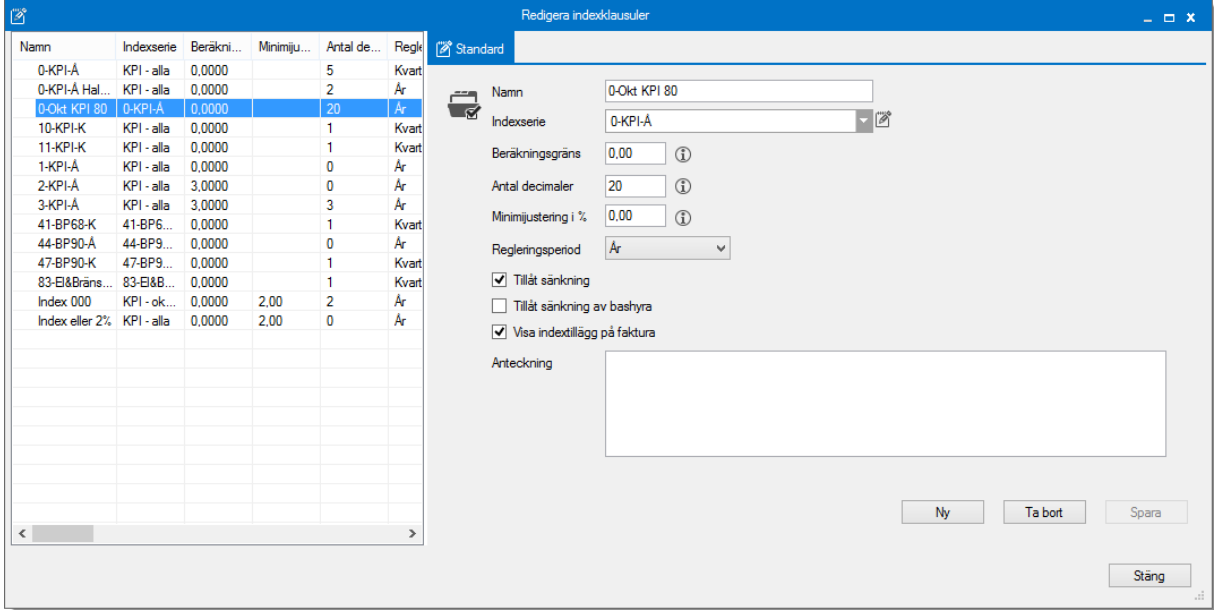

Villkor för ett index anger du under indexklausuler.

Välj 'ny' och lägg in ett **namn. Beräkningsgräns** anger om index ska ha ändrats med x antal enheter för att föranleda ändring.

Beräkningsgräns avser den minsta indextalsändring som föranleder till en indexomräkning. Detta är vanligt på äldre kontrakt där ofta förändringen mellan nytt indexvärde och grundindex som är mindre än 3 enheter inte ger någon uppräkning av indextillägget.

*Not. En ändring från 314,0 till 317,0 är 3 enheter. En ändring från 314,0 till 316,9 är alltså mindre än 3 enheter och föranleder då ingen förändring.* 

**Antal decimaler** anger hur många decimaler systemet ska räkna med. Max antal decimaler att lägga in är 20. Det är vanligt att räkna med "oändligt" antal decimaler (alltså = 20).

Om man har en indexklausul där förändringen i index inte skulle föranleda en förändring kan klausulen kombineras med en **minimijustering i %**. Om man exempelvis lägger in 2 % här, så höjs hyran med 2 % om inte indexförändringen är större.

**Regleringsperiod** anger hur ofta ett indextillägg ska räknas om, År eller Kvartal.

**Tillåt sänkning**, anger om aktuellt indexbelopp kan sänkas, det vill säga om ett lägre indexvärde i serien ska föranleda omräkning eller om befintligt belopp ska ligga kvar.

**Tillåt sänkning av bashyra** är ovanligt, men möjligt att välja. Kräver också att 'tillåt sänkning' är markerad. Det infaller om det totala indexbeloppet blir negativt så att summan av bashyra och indexbelopp blir mindre än bashyran.

#### <span id="page-4-0"></span>**Omräkning av index**

Under Meny->Avgifter->Avgiftsändringar->Omräkning av index kan du räkna upp avgiftstyper som bygger på index.

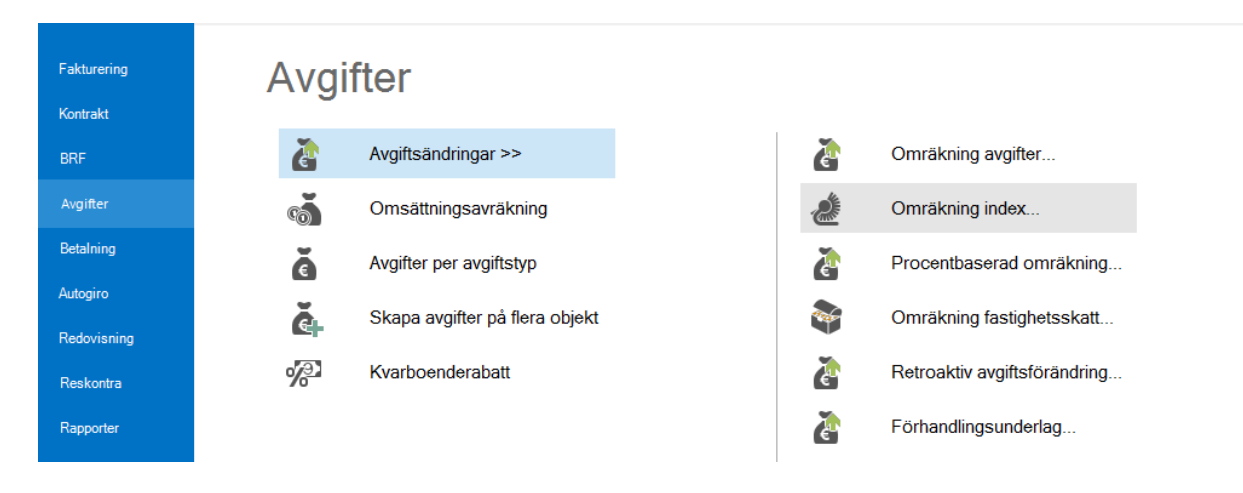

Börja med att göra ett urval i standarurvalet av vilka fastigheter, ägare eller värdenyckel som innehåller kontrakten som ska räknas upp. Du kan även filtrera på objektstypsgrupp och objektstyp. Ofta är det alla kontrakt oavsett ägare som ska vara med då indextypen är densamma.

Markera vilken indextyp som ska räknas upp och vilken/vilka indexklausuler som ska räknas upp. Det nya indexvärdet ska finnas inlagt i indextabellen innan man går in i denna funktion. Se Indexserie ovan.

Det är avgiftens omräkningsmånad som styr vilket fr o m-datum som den nya avgiften kommer att få efter uppräkningen.

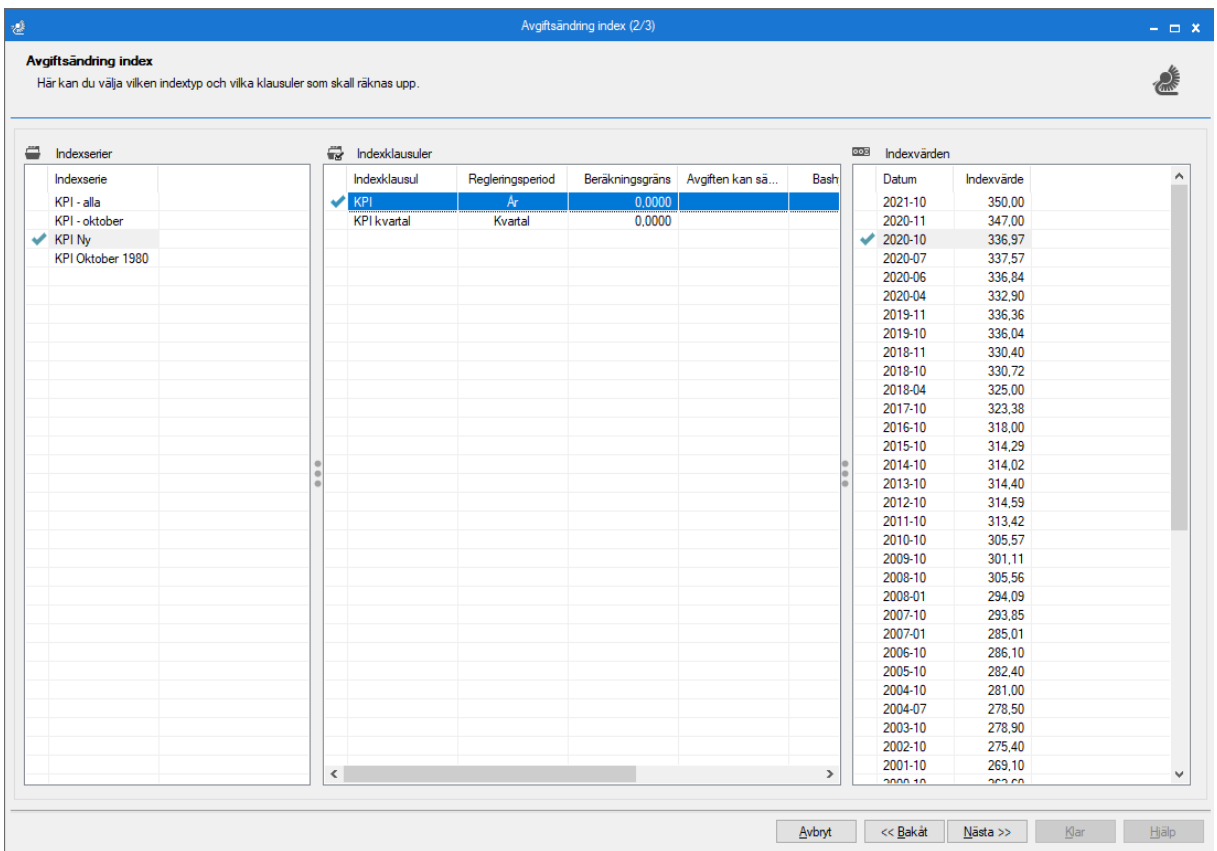

Det är viktigt att du vet vilken indexklausul som det är dags att räkna upp. Det finns inget stöd i Vitec Hyra för att hålla reda på vilka indexklausuler som det är dags att räkna upp.

Klicka på 'nästa'.

**All Contracts** 

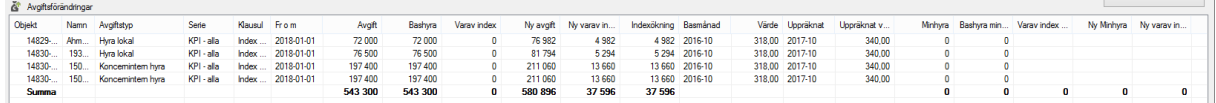

Markera eventuella rader som inte ska tas med i uppräkningen och välj sedan 'ta bort ändring'.

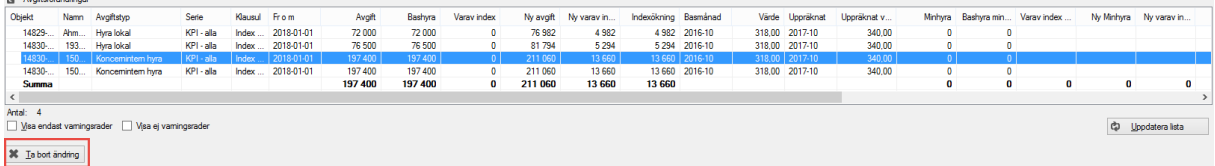

För att få en lista över indexuppräkningen högerklicka i listan och välj 'exportera lista till Excel' innan förändringarna genomförs. Du kan också välja 'skriv ut lista'.

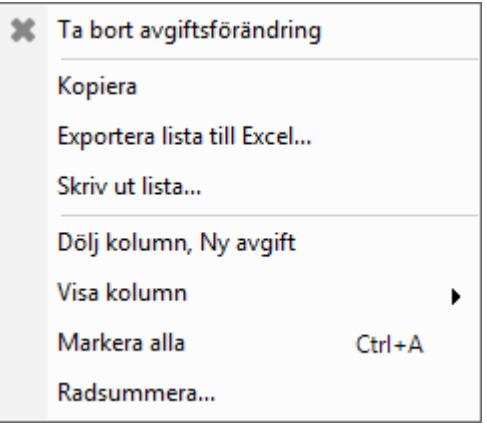

#### $\boxed{\blacktriangledown}$  Visa endast varningsrader  $\boxed{\blacksquare}$  Visa ej varningsrader

Filter kan läggas in för att enbart visa varningsrader. En varningsrad har en förklarande text gällande varför den är en varningsrad. Exempelvis kan det vara "avgiften är fakturerad efter datum för ändring".

Välj 'genomför förändringar' när listan är utskriven och du är nöjd med urvalet som visas. Nya avgifter kommer då att skapas och gällande avgifter kommer att avslutas efter datum angivet i tidigare bild.

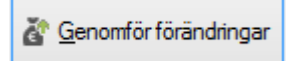

Klicka på 'ja'.

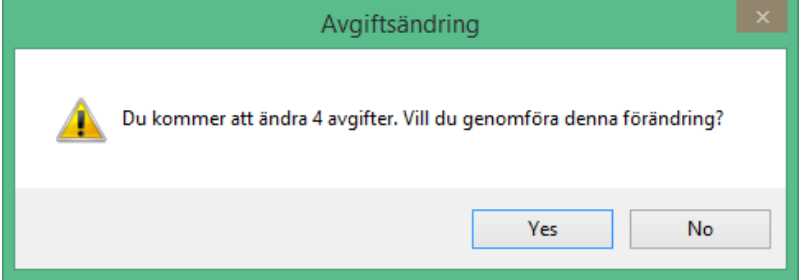

Längst ner i bilden kommer en text att visas som talar om hur många poster som uppdaterats. Detta verifierar att ändringen genomförts. Listutskriften kan skrivas ut till dess du har klickat på 'klar'.

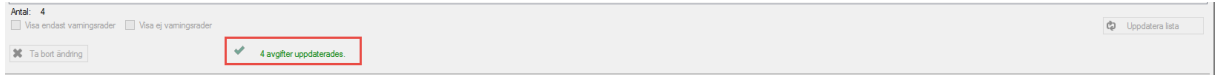

#### <span id="page-6-0"></span>**Visning av ny avgift på kontraktet**

På kontraktsvyn under avgifter har avgiftsändringen lagts till med en ny avgift och med ett nytt årsoch avgiftsbelopp.

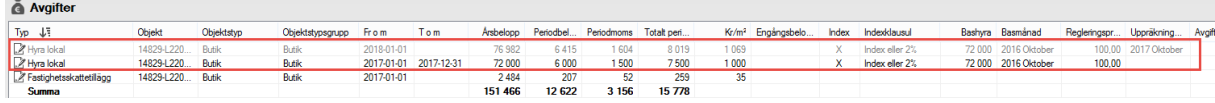

Har du valt att visa kolumnerna för index och så vidare så du snabbt vad som gäller för avgiften. Har du inte det kan du ta fram dem genom att högerklicka i listan och välja 'visa kolumn'.